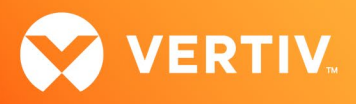

# Vertiv™ Avocent® HMX Advanced Manager

# Release Notes

# VERSION 5.9, NOVEMBER 2023

## Release Notes Section Outline

- 1. Upgrade Instructions
- 2. Package Version Information
- 3. Features, Enhancements and Resolved Issues
- 4. Known Issues
- 5. Important Virtual Machine Information

## 1. Upgrade Instructions

#### NOTE: For additional product information, please see the Vertiv™ Avocent® HMX Advanced Manager Installer/User Guide.

#### Important Prerequisites

Prior to upgrading your firmware, please ensure you have verified the following information:

- Ensure you make a backup of the Vertiv™ Avocent® HMX Advanced Manager before upgrading.
- Ensure you are using Chrome, Firefox or Safari for upgrading; Vertiv does not recommend using Microsoft IE or non-Chromium based Edge browsers.
- Check your Vertiv™ Avocent® HMX Advanced Manager factory firmware version. If it is below 4.1.36651, you MUST upgrade to version 4.15 before upgrading to firmware version 5.3 or higher.
- Ensure your Vertiv™ Avocent® HMX 5100, 5200, 6200 and 6210 extender firmware is version 4.9 or higher. (Version 4.9 is the minimum endpoint firmware requirement for those extenders to be listed in the Vertiv™ Avocent® HMX Advanced Manager software Transmitter and Receiver tabs.) After upgrading the Vertiv™ Avocent® HMX Advanced Manager, a warning message with a link to the list of endpoints not meeting the minimum firmware requirement will appear in the Transmitter and Receiver tabs.
- Check your Vertiv™ Avocent® HMX 6500 receiver firmware version. If it is a version lower than 1.1.0.16, it MUST be upgraded before upgrading the Vertiv™ Avocent® HMX Advanced Manager to version 4.15. or 5.5.

NOTE: When upgrading the Vertiv™ Avocent® HMX 6500 receiver, do not select the Reboot before Upgrade option.

• If upgrading multiple Vertiv™ Avocent® HMX Advanced Manager servers, ensure you upgrade the primary first and then the backup. NOTE: Do not upgrade the primary and backup concurrently.

#### Upgrading the Firmware

To upgrade the firmware on the Vertiv™ Avocent® HMX Advanced Manager server:

- 1. In the user interface (OBWI) of the Vertiv™ Avocent® HMX Advanced Manager server, or the primary server, select *Dashboard – Settings - Managers* and ensure that the Require Authentication radio button is set to No. If it is not set to No, change it and click *Save*.
- 2. Select *Dashboard - Backups* and ensure the backup option to Download to your computer is selected. Click *Backup Now*.
- 3. Using the Vertiv™ Avocent® HMX Advanced Manager software server, verify that all transmitters and receivers are connected and online.
- 4. Navigate to *Dashboard - Updates* and browse to the location of the software update file.
- 5. Select the file and click *Open*.

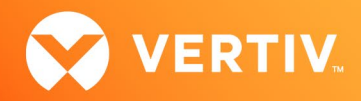

- 6. Click *Upload*. Do not restart or turn the Vertiv™ Avocent® HMX Advanced Manager software server off until the upgrade is complete.
- 7. After the upgrade is complete, click *Restart Now*.

NOTE: While the update is applied, the primary server temporarily loses communication. During this time, the backup server acts as the primary server. You are redirected to the backup server's web User Interface (UI) and automatically logged in. When the primary server becomes available, you are redirected back to that web UI.

- 8. If you have a Vertiv™ Avocent® HMX Advanced Manager backup server, repeat the steps above to upgrade the backup server. Then, proceed to the next step.
- 9. The upgrade should now be complete. To verify, select *Dashboard – Settings - Managers* on the primary Vertiv™ Avocent® HMX Advanced Manager software server and confirm both servers are upgraded and synchronized.

#### 2. Package Version Information

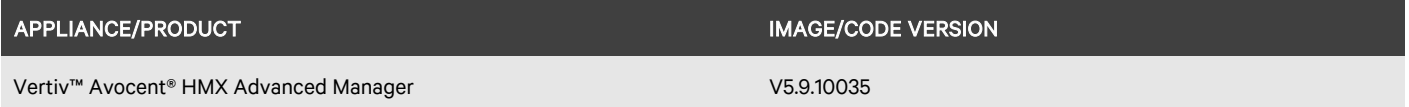

#### 3. Features, Enhancements and Resolved Issues

NOTE: This release requires Vertiv™ Avocent® HMX Advanced Manager software version 4.12 or higher.

#### Features and Enhancements

This version of the Vertiv™ Avocent® HMX Advanced Manager introduces the following features and/or enhancements:

- Added Last Frame Frozen feature In conjunction with firmware release v7 for the Vertiv™ Avocent® HMX 8000 and HMX 6200DP/HDMI extender system, you can adjust where the banner messages appear on the screen, allowing the messages to be moved to prevent the blockage of important information on-screen.
- Added "Channel ID" to the Get Devices (API) response to simplify establishing which channel is connected to a receiver.
- Added serial numbers and firmware versions to the OLED screen. In addition to via the API, the serial numbers of the endpoints are now visible on the configuration pages.
- Added feature where when setting the debug level to above normal, a banner message displays on the Vertiv™ Avocent® HMX Advanced Manager's interface to inform you that extra logging is occurring as this can consume disk space.
- Added Syslog filter A filter has been added to Syslog to allow you to choose which type of messages are sent. The options are now All, Info, Error and Debug.

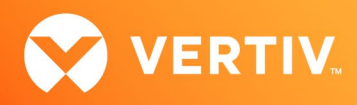

#### Resolved Issues

This version of the Vertiv™ Avocent® HMX Advanced Manager resolves the following issues.

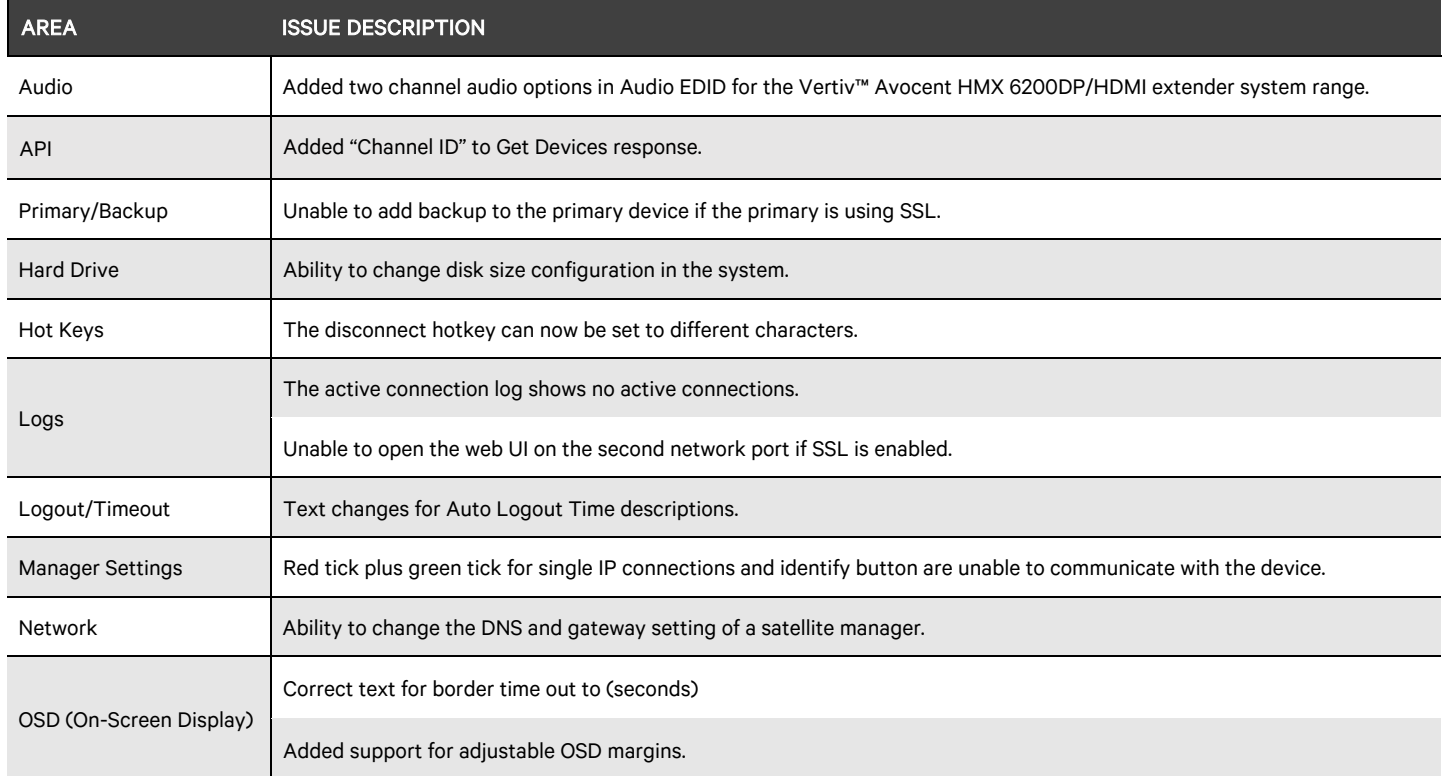

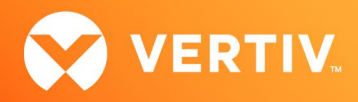

## 4. Known Issues

The following issues apply to the Vertiv™ Avocent® HMX Advanced Manager.

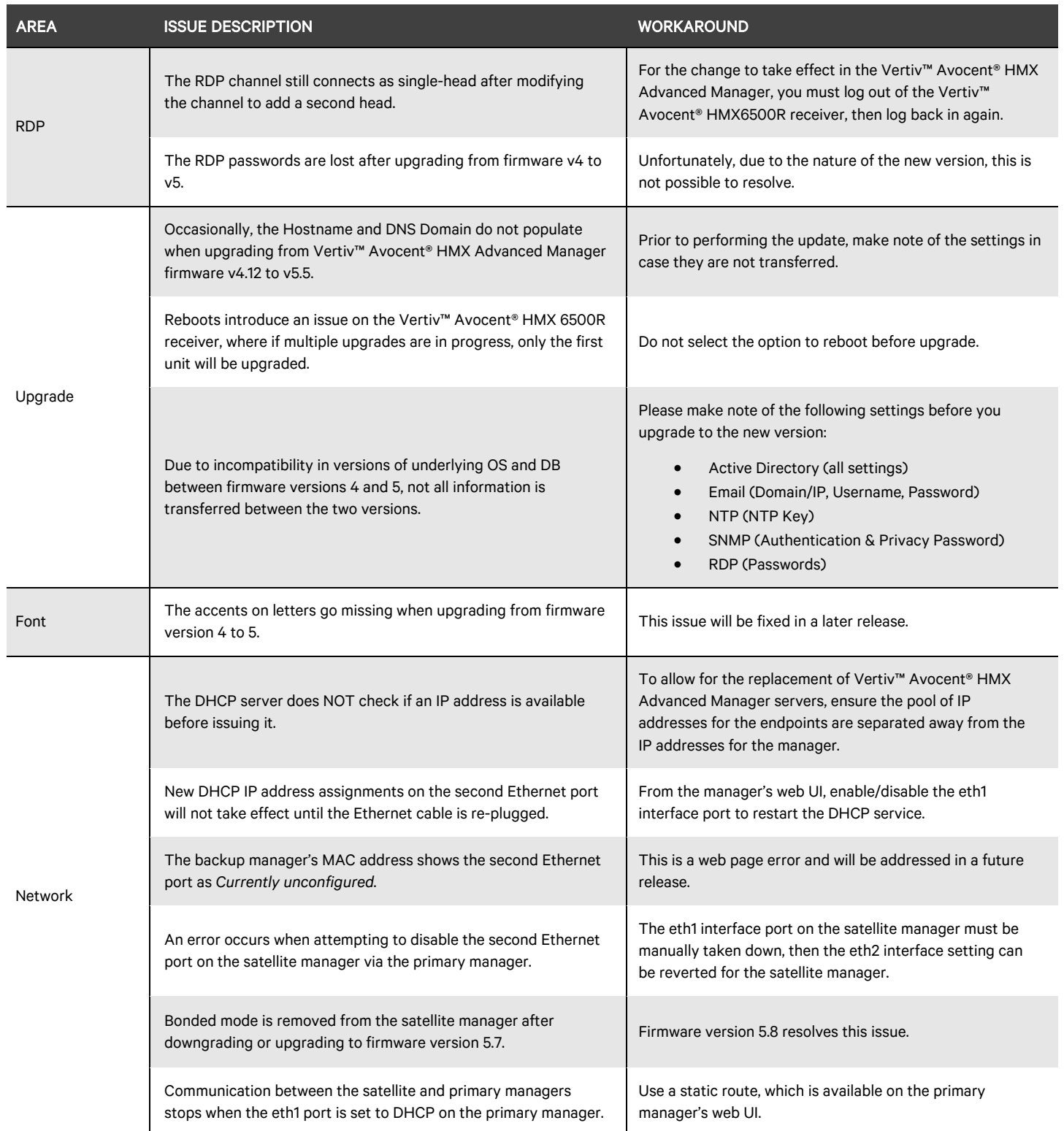

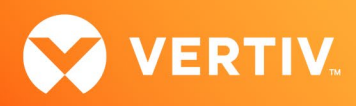

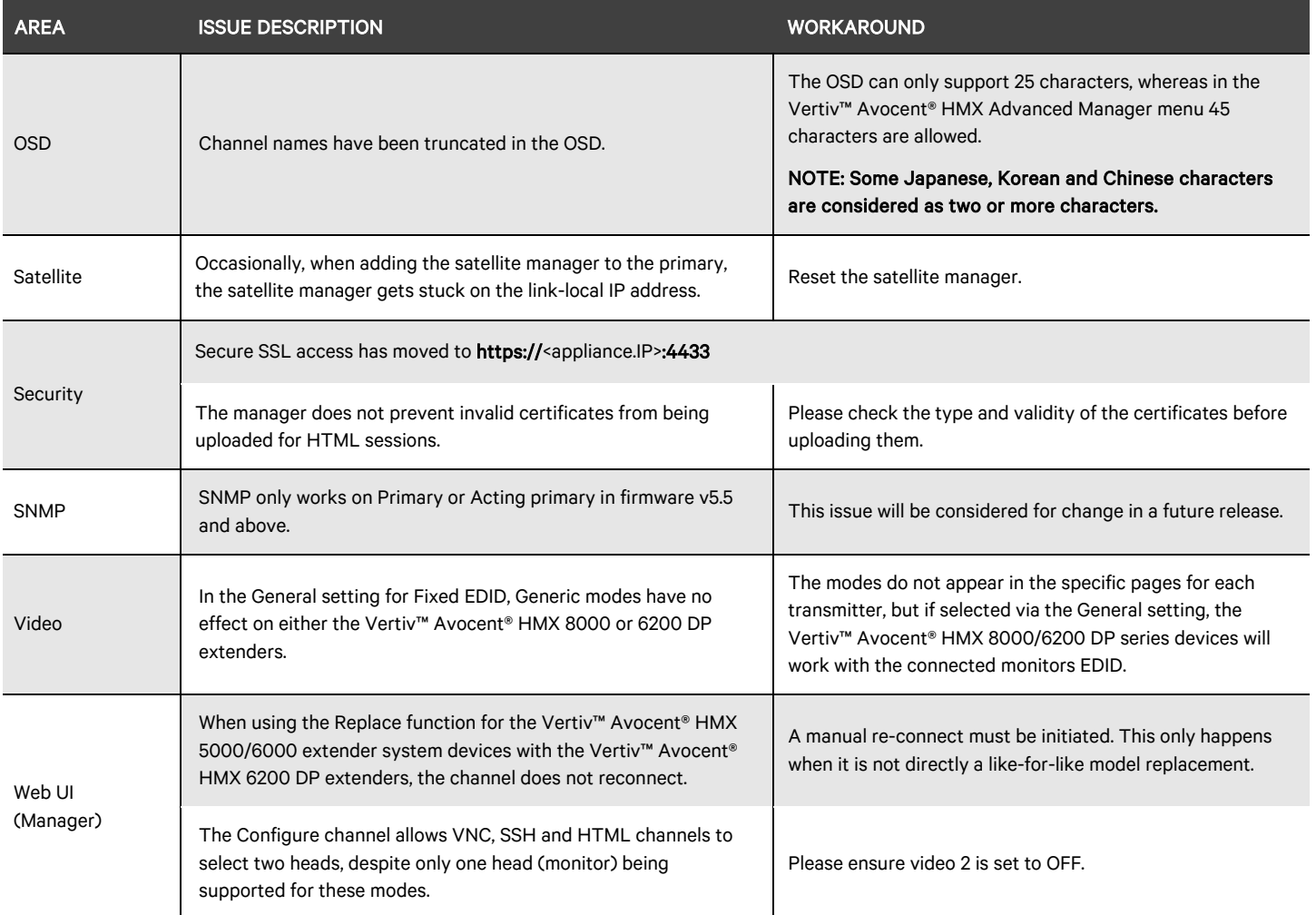

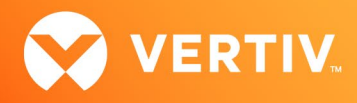

#### 5. Important Virtual Machine Information

In order to access a virtual machine via the Vertiv™ Avocent® HMX 6500 high performance KVM receiver, your system must be set up in a specific configuration where the receiver is connected to two separate networks. Then, through the Vertiv™ Avocent® HMX Advanced Manager software, you are able to configure the receiver, access hosts connected with Vertiv™ Avocent® HMX transmitters and access virtual machines running RDP hosts on a corporate network. For instructions on configuring access to a virtual machine, see the Vertiv™ Avocent® HMX 6500 High Performance KVM Receiver Configuring Access to a Virtual Machine Technical Note available on the product page at Vertiv.com.

© 2023 Vertiv Group Corp. All rights reserved. Vertiv™ and the Vertiv logo are trademarks or registered trademarks of Vertiv Group Corp. All other names and logos referred to are trade names, trademarks or registered trademarks of their respective owners. While every precaution has been taken to ensure accuracy and completeness here, Vertiv Group Corp. assumes no responsibility, and disclaims all liability, for damages resulting from use of this information or for any errors or omissions.